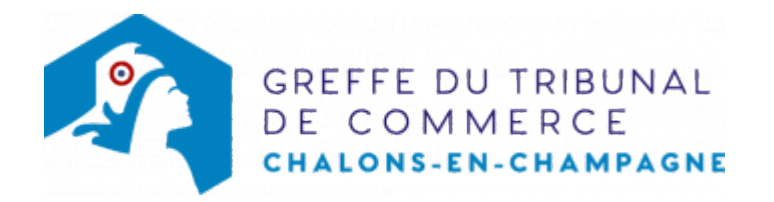

## SA - OUVERTURE D'UN ÉTABLISSEMENT COMPLÉMENTAIRE PAR ACHAT D'UN FONDS DE COMMERCE

## Les démarches à accomplir avant modification du dossier

- Établir et signer un acte de vente ou de cession d'un fonds de commerce
- Enregistrer l'acte de vente ou de cession du fonds de commerce auprès de la recette des impôts

Le dossier complet permettant de modifier une inscription au registre du commerce et des sociétés peut être déposé sur le site https://www.infogreffe.fr/formalites/modifier-une-entreprise

## Pièces justificatives à joindre au dossier

- [un pouvoir du représentant légal](https://admin.multigreffe.gagi.fr/uploads/paris/RCS/docs%20word/modele_pouvoir.doc) s'il n'effectue pas lui-même la formalité
- si l'activité déclarée est réglementée, produire une copie de l'autorisation délivrée par l'autorité de tutelle, du diplôme ou du titre
- une copie de l'acte de vente ou de cession du fonds de commerce préalablement enregistré auprès de la recette des impôts
- une copie de l'attestation de parution dans un journal d'annonces légales de l'avis relatif à l'achat d'un fonds de commerce

## Coût

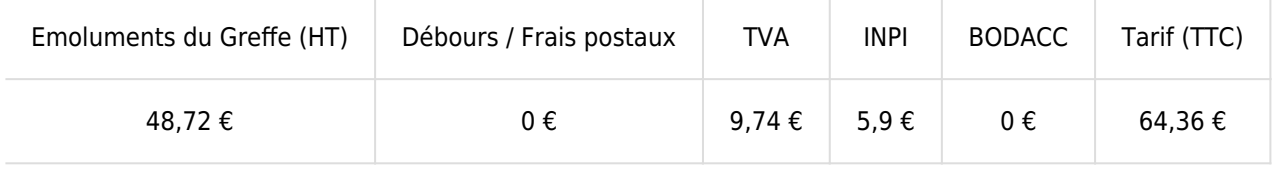

Greffe : émoluments fixés par [arrêté du 28 février 2024](https://www.legifrance.gouv.fr/loda/id/JORFTEXT000049209738?init=true&page=1&query=Arr%C3%AAt%C3%A9+fixant+les+tarifs+r%C3%A9glement%C3%A9s+des+greffiers+des+tribunaux+de+commerce&searchField=ALL&tab_selection=all) du ministre de l'économie et des finances et du ministre de la Justice

INPI : Institut National de la Propriété Industrielle (somme reversée par le greffe)

BODACC : [Bulletin Officiel des Annonces Civiles et Commerciales](https://www.greffe-tc-chalonsenchampagne.fr/fiche/immatriculationbodacc) (somme reversée par le greffe)